# **PDP-8 Simulator Usage 1-May-2020**

#### **COPYRIGHT NOTICE**

The following copyright notice applies to the SIMH source, binary, and documentation:

Original code published in 1993-2021, written by Robert M Supnik Copyright (c) 1993-2021, Robert M Supnik

Permission is hereby granted, free of charge, to any person obtaining a copy of this software and associated documentation files (the "Software"), to deal in the Software without restriction, including without limitation the rights to use, copy, modify, merge, publish, distribute, sublicense, and/or sell copies of the Software, and to permit persons to whom the Software is furnished to do so, subject to the following conditions:

The above copyright notice and this permission notice shall be included in all copies or substantial portions of the Software.

THE SOFTWARE IS PROVIDED "AS IS", WITHOUT WARRANTY OF ANY KIND, EXPRESS OR IMPLIED, INCLUDING BUT NOT LIMITED TO THE WARRANTIES OF MERCHANTABILITY, FITNESS FOR A PARTICULAR PURPOSE AND NONINFRINGEMENT. IN NO EVENT SHALL ROBERT M SUPNIK BE LIABLE FOR ANY CLAIM, DAMAGES OR OTHER LIABILITY, WHETHER IN AN ACTION OF CONTRACT, TORT OR OTHERWISE, ARISING FROM, OUT OF OR IN CONNECTION WITH THE SOFTWARE OR THE USE OR OTHER DEALINGS IN THE SOFTWARE.

Except as contained in this notice, the name of Robert M Supnik shall not be used in advertising or otherwise to promote the sale, use or other dealings in this Software without prior written authorization from Robert M Supnik.

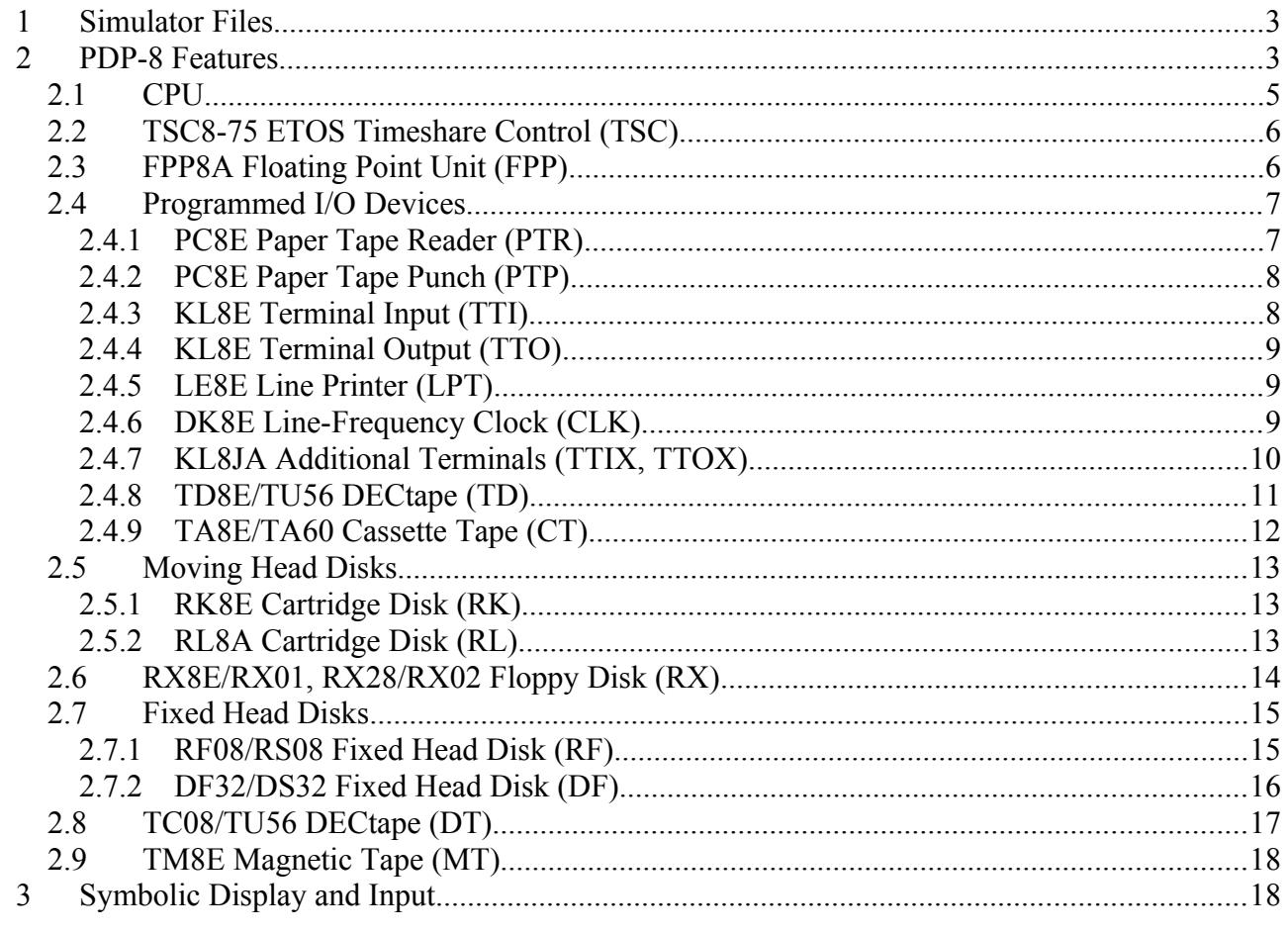

This memorandum documents the PDP-8 simulator.

# <span id="page-2-0"></span>**1 Simulator Files**

sim/ scp.h

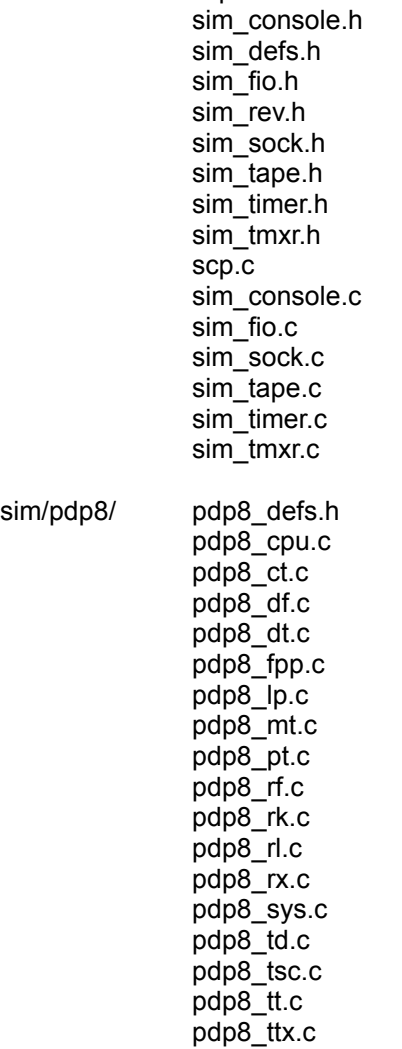

# <span id="page-2-1"></span>**2 PDP-8 Features**

The PDP-8 simulator is configured as follows:

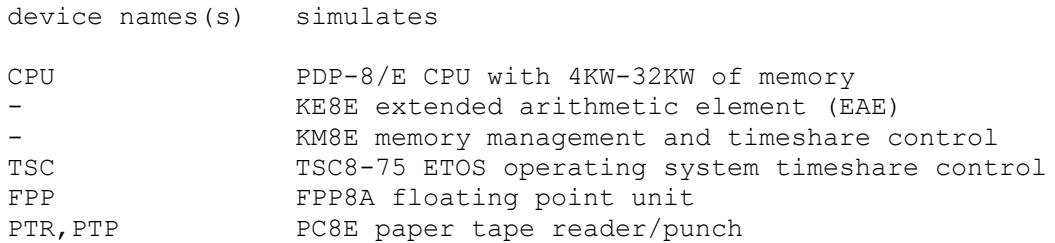

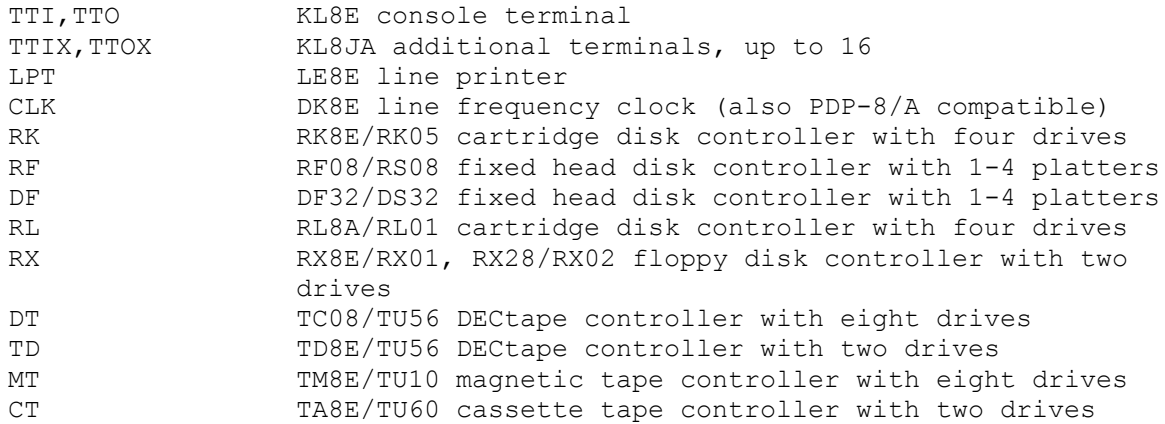

Most devices can be disabled or enabled, by the commands:

SET <dev> DISABLED SET <dev> ENABLED

The simulator allows most device numbers to be changed, by the command:

SET <dev> DEV=<number>

The PDP-8 can support only one of the set {DF32, RF08, RL8A} using the default device numbers, since they all use device numbers 60-61. The default is the RF08. To change the disk at device numbers 60-61:

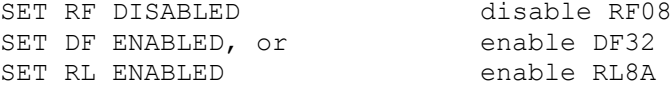

The PDP-8 can only support one of the set {TC08, TD8E} using the default device numbers, since both use device number 77. The default is the TC08. To change the DECtape controller to the TD8E:

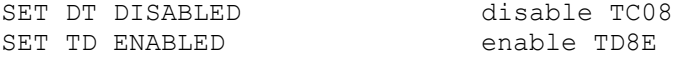

The PDP-8 can only support one of the set {TM8E, TA8E} using the default device numbers, since both use device number 70. The default is the TM8E. To change the device at device number 70:

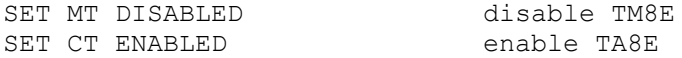

Alternately, the device conflict can be eliminated by changing device numbers:

SET RL DEV=50 SET RL ENA SET TD DEV=74 SET TD ENA SET CT DEV=73 SET CT ENA

However, devices can only be BOOTed with their default device numbers.

The PDP-8 simulator implements several unique stop conditions:

- If an undefined instruction (unimplemented IOT or OPR) is decoded, and STOP\_INST is set
- If a simulated DECtape runs off the end of its reel

The LOAD command supports both RIM format and BIN format tapes. If the file extension is .RIM, or the r switch is specified with LOAD, the file is assumed to be RIM format; if the file extension is not .RIM, or the -b switch is specified, the file is assumed to be BIN format. For BIN format tape loading will stop at the first trailer code (0x80). If the tape contains multiple sections specify the –a flag to load all sections on the tape. The number of sections loaded will be printed. If the tape had non BIN format data following the last valid leader it may cause checksum errors or load unwanted data into memory.

# <span id="page-4-0"></span>*2.1 CPU*

The only CPU options are the presence of the EAE and the size of main memory; the memory extension and time-share control is always included, even if memory size is 4K.

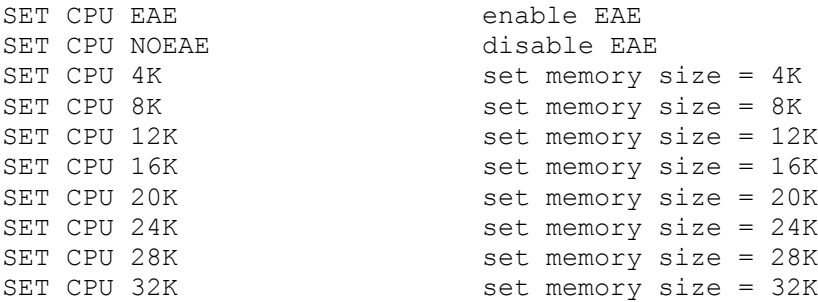

If memory size is being reduced, and the memory being truncated contains non-zero data, the simulator asks for confirmation. Data in the truncated portion of memory is lost. Initial memory size is 32K.

CPU registers include the visible state of the processor as well as the control registers for the interrupt system.

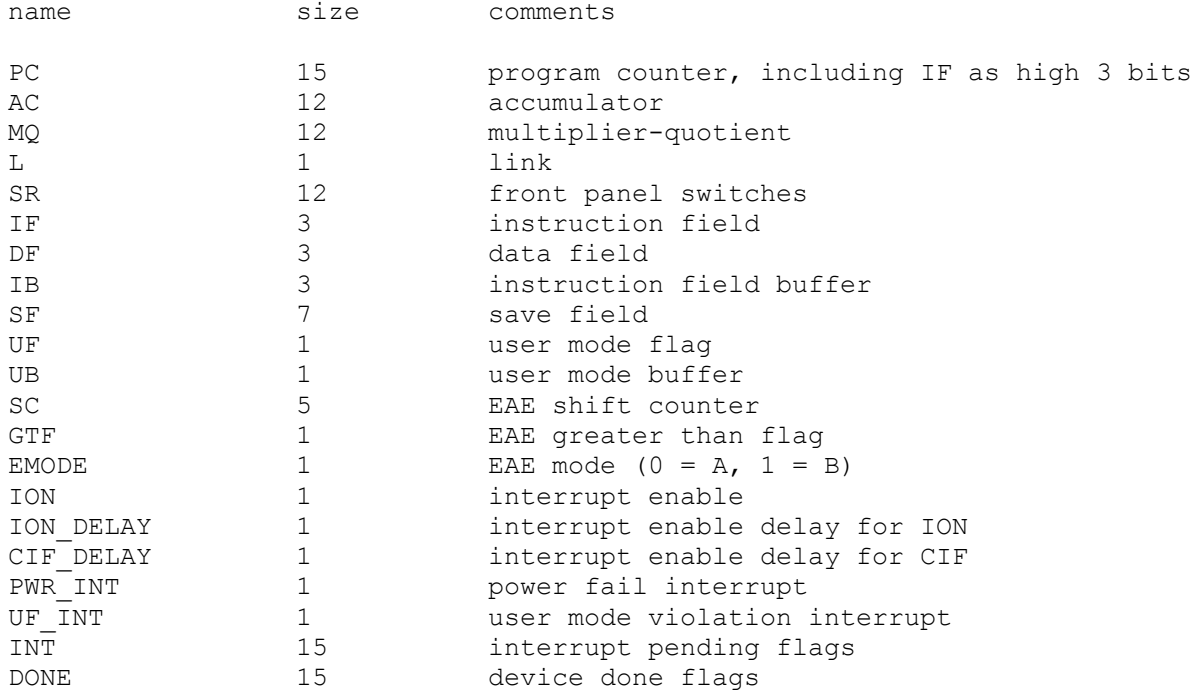

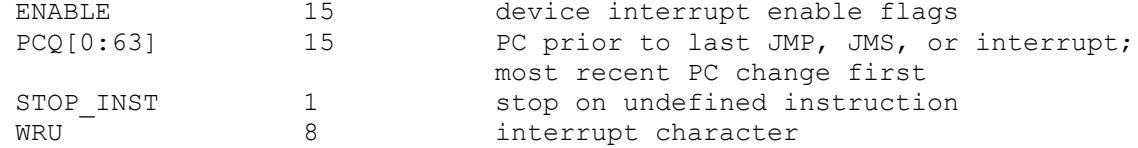

The CPU attempts to detect when the simulator is idle. When idle, the simulator does not use any resources on the host system. Idle detection is controlled by the SET IDLE and SET NOIDLE commands:

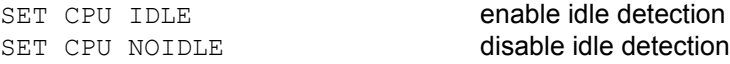

Idle detection is disabled by default. At present, the CPU is considered idle if it is executing a KSF/JMP \*-1 loop with interrupts disabled (OS/8, DMS-8) or a JMP \* loop (TSS/8).

The CPU can maintain a history of the most recently executed instructions. This is controlled by the SET CPU HISTORY and SHOW CPU HISTORY commands:

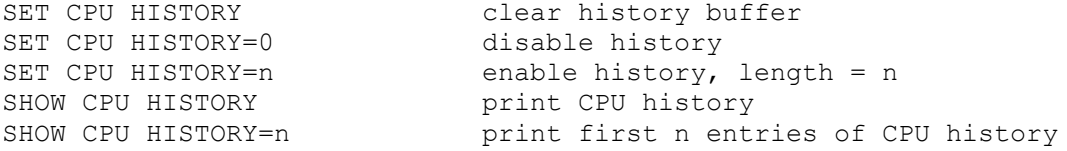

The maximum length for the history is 65536 entries.

## <span id="page-5-0"></span>*2.2 TSC8-75 ETOS Timeshare Control (TSC)*

ETOS is a timeshared operating system for the PDP-8, providing multiple virtual OS/8 environments for up to 32 users. It requires a special timeshare control option, the TSC8-75. The TSC8-75 is normally disabled; to run ETOS, it must be enabled with the command:

SET TSC ENABLED

The TSC8-75 implements these registers:

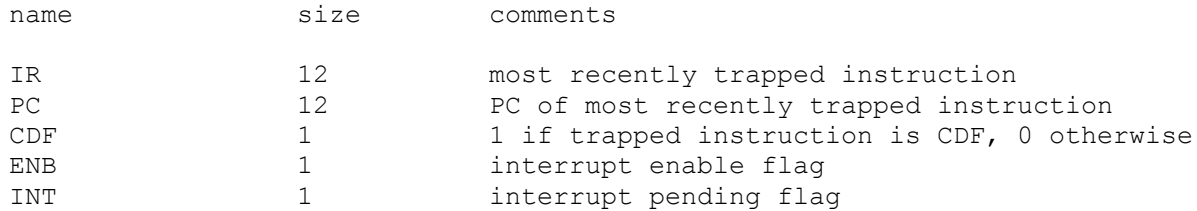

Except for operation of ETOS, the TSC8-75 should be left disabled.

## <span id="page-5-1"></span>*2.3 FPP8A Floating Point Unit (FPP)*

The floating point unit (FPP) is an add-on device that provides floating point capabilities. It operates as a coprocessor to the main CPU, with its own program counter and instruction set. The FPP8A is normally disabled; to use it, it must be enabled with the command:

SET FPP ENABLED

#### The FPP8A implements these registers:

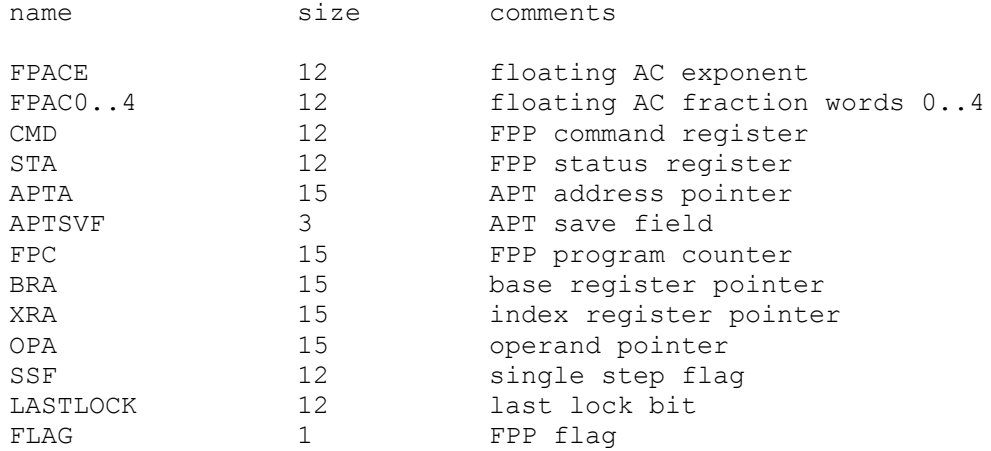

Except for environments that explicitly support it, the FPP8A should be left disabled.

## <span id="page-6-0"></span>*2.4 Programmed I/O Devices*

#### <span id="page-6-1"></span>**2.4.1 PC8E Paper Tape Reader (PTR)**

The paper tape reader (PTR) reads data from a disk file. The POS register specifies the number of the next data item to be read. Thus, by changing POS, the user can backspace or advance the reader.

The paper tape reader supports the BOOT command. BOOT PTR copies the RIM loader into memory and starts it running.

The paper tape reader implements these registers:

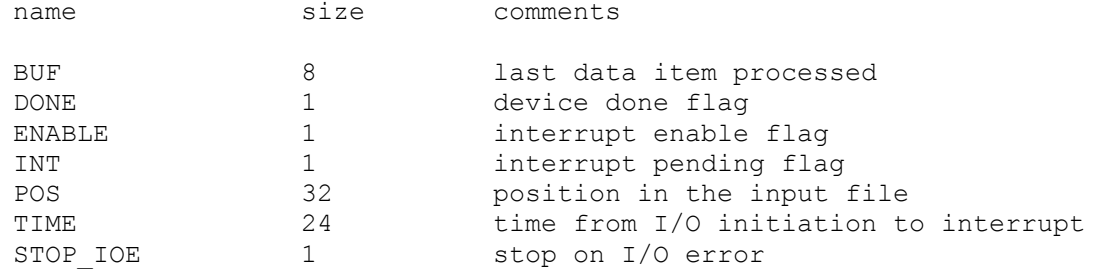

#### Error handling is as follows:

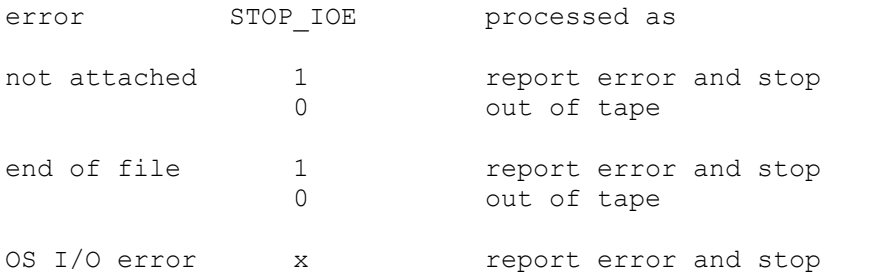

#### <span id="page-7-0"></span>**2.4.2 PC8E Paper Tape Punch (PTP)**

The paper tape punch (PTP) writes data to a disk file. The POS register specifies the number of the next data item to be written. Thus, by changing POS, the user can backspace or advance the punch. The default position after ATTACH is to position at the end of an existing file. A new file can be created if you attach with the -N switch.

The paper tape punch implements these registers:

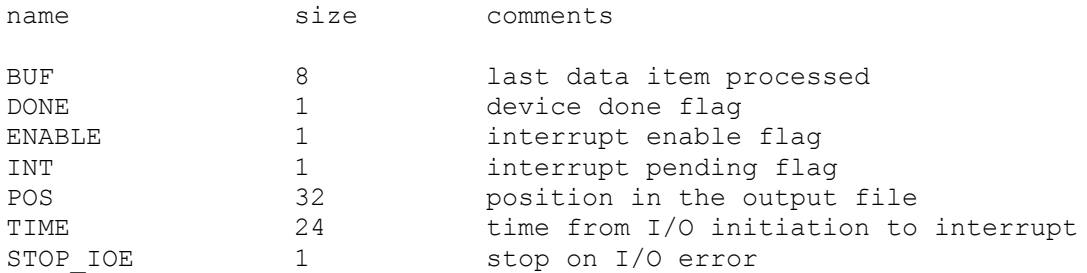

#### Error handling is as follows:

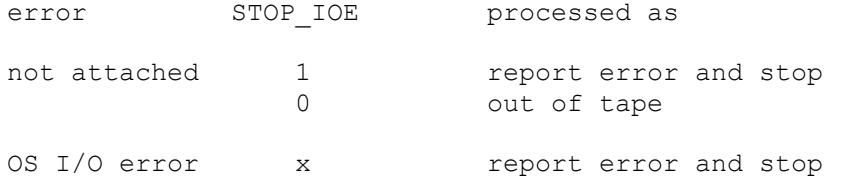

#### <span id="page-7-1"></span>**2.4.3 KL8E Terminal Input (TTI)**

The terminal interfaces (TTI, TTO) can be set to one of four modes, KSR, 7B, 7B, or 8B:

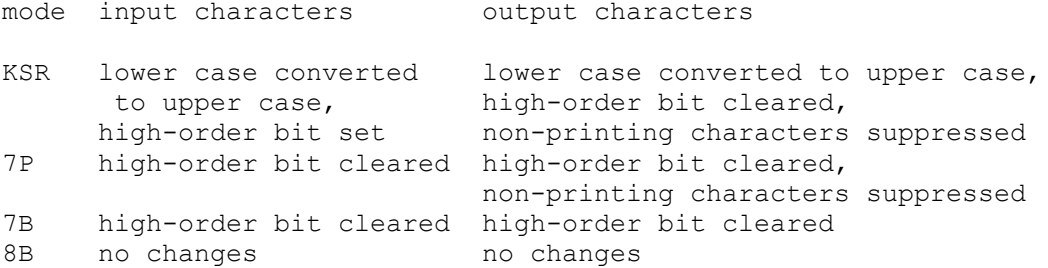

The default mode is KSR.

The terminal input (TTI) polls the console keyboard for input. It implements these registers:

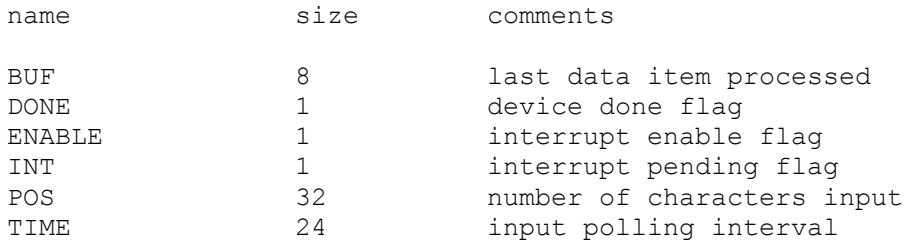

The terminal input is normally polled synchronously with the real-time clock. To avoid data loss, a poll is scheduled 'TIME' instructions after the CPU reads a character.

#### <span id="page-8-0"></span>**2.4.4 KL8E Terminal Output (TTO)**

The terminal output (TTO) writes to the simulator console window. It implements these registers:

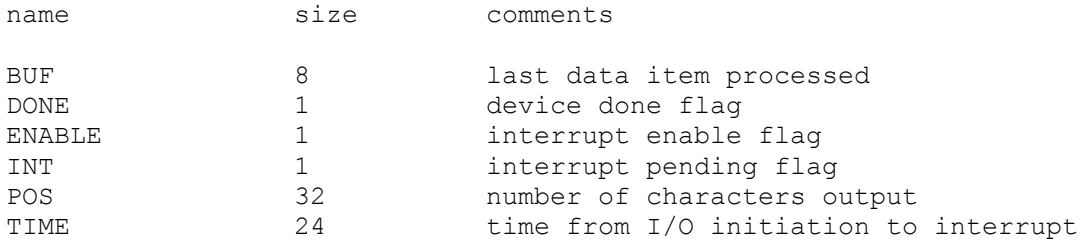

### <span id="page-8-1"></span>**2.4.5 LE8E Line Printer (LPT)**

The line printer (LPT) writes data to a disk file. The POS register specifies the number of the next data item to be read or written. Thus, by changing POS, the user can backspace or advance the printer. The default position after ATTACH is to position at the end of an existing file. A new file can be created if you attach with the -N switch.

The line printer implements these registers:

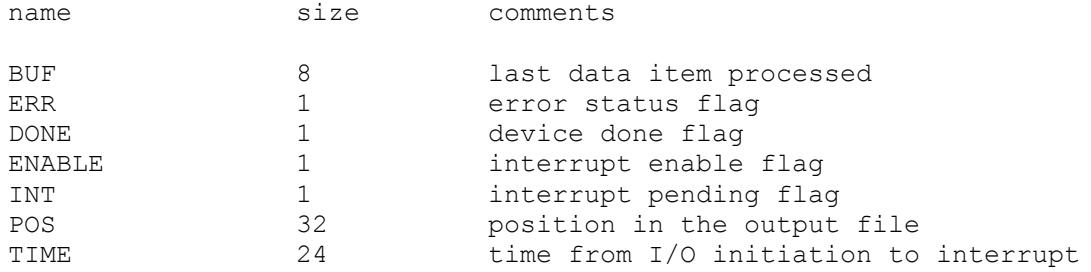

Error handling is as follows:

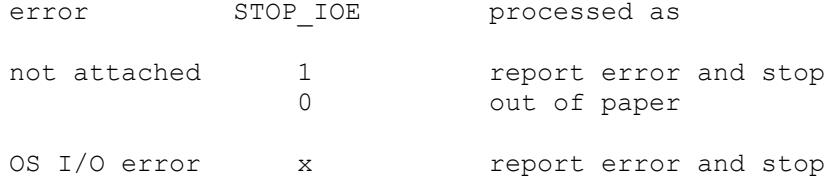

## <span id="page-8-2"></span>**2.4.6 DK8E Line-Frequency Clock (CLK)**

The real-time clock (CLK) frequency can be adjusted as follows:

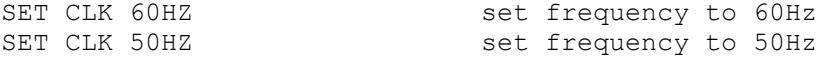

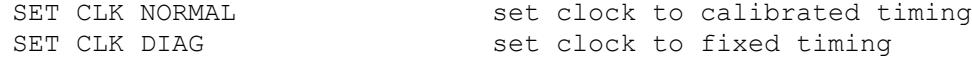

The default is 60Hz.

The clock implements these registers:

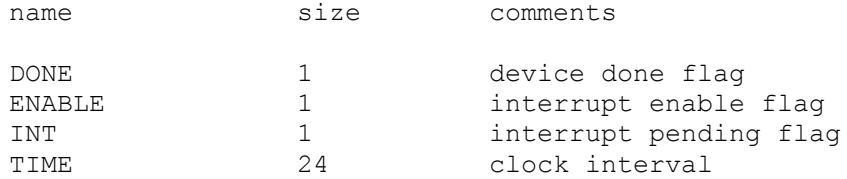

The real-time clock autocalibrates; the clock interval is adjusted up or down so that the clock tracks actual elapsed time.

#### <span id="page-9-0"></span>**2.4.7 KL8JA Additional Terminals (TTIX, TTOX)**

The simulator supports 1 to 16 additional terminals, with an initial default of 4 lines. The additional terminals consist of two independent devices, TTIX and TTOX. The entire set is modeled as a terminal multiplexer, with TTIX as the master controller. The number of lines is specified with a SET command:

SET TTIX LINES=n set number of additional lines to n [1-16]

The ATTACH command specifies the port to be used:

ATTACH TTIX <port>
set up listening port

where port is a decimal number between 1 and 65535 that is not being used for other TCP/IP activities. The additional terminals are disabled by default.

The additional terminals can be set to one of four modes: UC, 7P, 7B, or 8B.

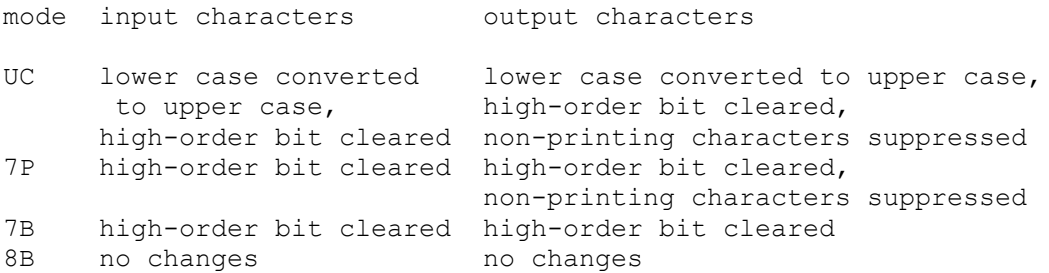

The default mode is UC. Finally, each line supports output logging. The SET TTOXn LOG command enables logging on a line:

SET TTOXn LOG=filename log output of line n to filename

The SET TTOXn NOLOG command disables logging and closes the open log file, if any.

Once TTIX is attached and the simulator is running, the terminals listen for connections on the specified port. They assume that the incoming connections are Telnet connections. The connections remain open until disconnected either by the Telnet client, a SET TTIX DISCONNECT command, or a DETACH TTIX command.

Other special commands:

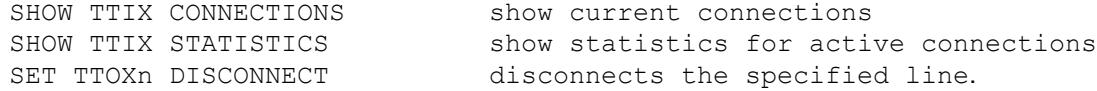

The input device (TTIX) implements these registers:

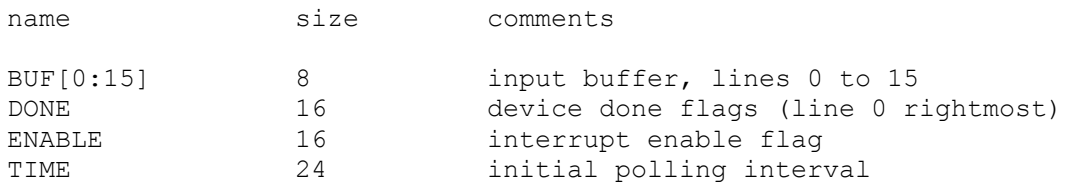

The input device is normally polled synchronously with the real-time clock. To avoid data loss, a poll is scheduled 'TIME' instructions after the CPU reads a character from any line.

The output device (TTOX) implements these registers:

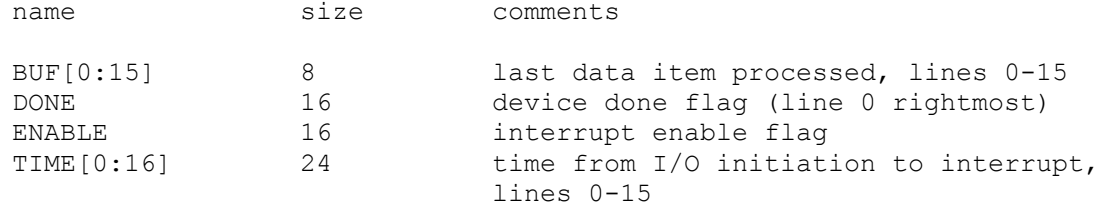

The additional terminals do not support save and restore. All open connections are lost when the simulator shuts down or TTIX is detached.

#### <span id="page-10-0"></span>**2.4.8 TD8E/TU56 DECtape (TD)**

The TD8E is a programmed I/O, non-interrupt controller, supporting two DECtape drives (0 and 1). The TD8E simulator puts a high burden on the host processor, because tape activity is simulated a line (3b) at a time. Unless the PDP-8 software requires the TD8E, the TC08 should be used to simulate DECtapes. The TD8E is disabled by default.

TD8E options include the ability to make units write enabled or write locked.

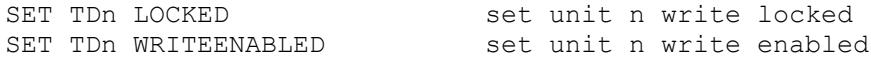

Units can also be set ENABLED or DISABLED. The TD8E supports the BOOT command, but only for unit 0.

The TD8E supports supports PDP-8 format, PDP-11 format, and 18b format DECtape images. ATTACH assumes the image is in PDP-8 format; the user can force other choices with switches:

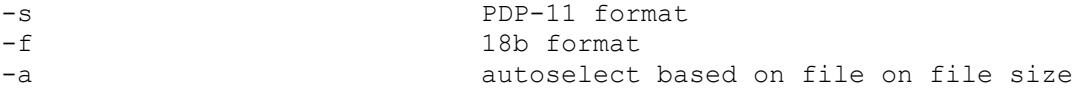

The TD8E controller is a data-only simulator; the timing and mark track, and block header and trailer, are not stored. Thus, read always produces standard values for mark track, header, and trailer words, and write throws mark track, header, and trailer words into the bit bucket.

The TD8E controller implements these registers:

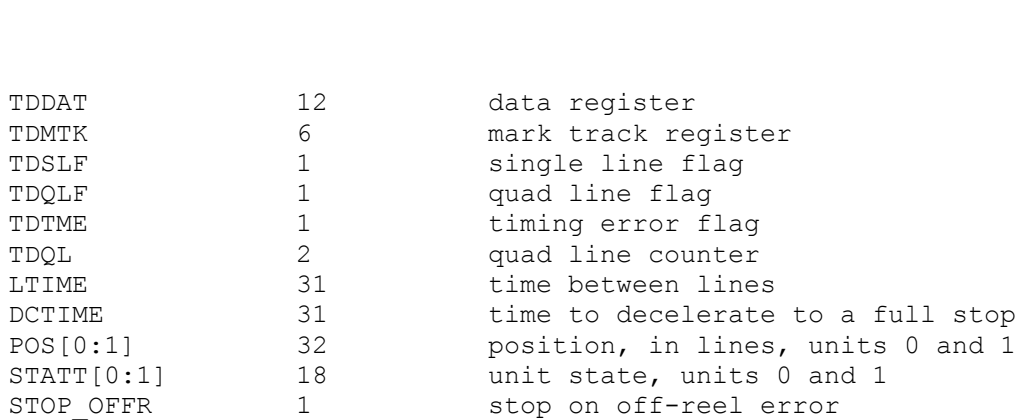

The LTIME parameter should not be changed, or OS/8 may fail to run correctly. The DCTIME parameter should always be at least 100 times greater than LTIME. Acceleration time is 75% of deceleration time.

#### <span id="page-11-0"></span>**2.4.9 TA8E/TA60 Cassette Tape (CT)**

The TA8E is a programmed I/O controller supporting two cassette drives (0 and 1). The TA8E can be used with the MCPIP program under OS/8, and with the CAPS-8 operating system. Cassettes are simulated as magnetic tapes with a fixed capacity (93,000 characters). The tape format is always SimH standard. The TA8E is disabled by default.

TA8E options include the ability to make units write enabled or write locked.

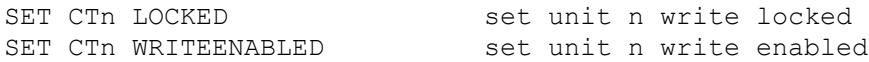

Units cannot be set ENABLED or DISABLED. The TA8E supports the BOOT command, but only for CAPS-8, and only for unit 0.

The TA8E controller implements these registers:

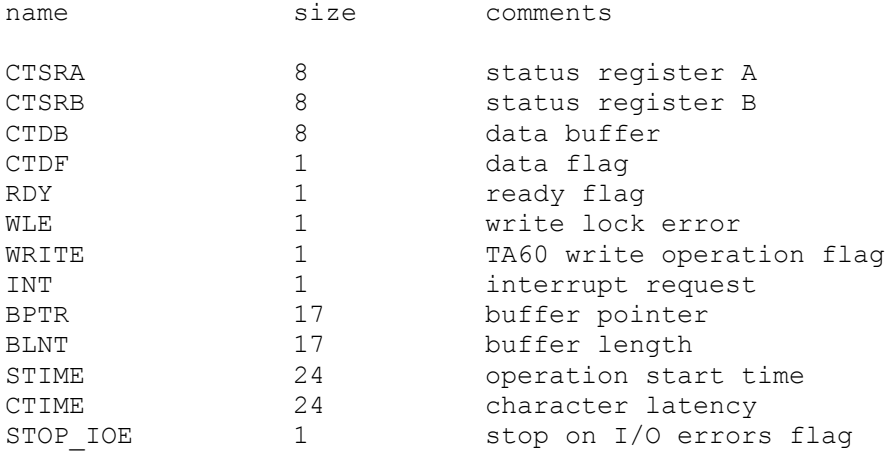

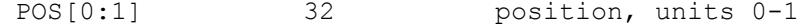

Error handling is as follows:

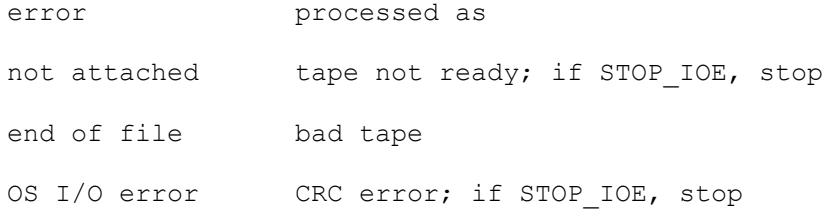

# <span id="page-12-0"></span>*2.5 Moving Head Disks*

## <span id="page-12-1"></span>**2.5.1 RK8E Cartridge Disk (RK)**

RK8E options include the ability to make units write enabled or write locked:

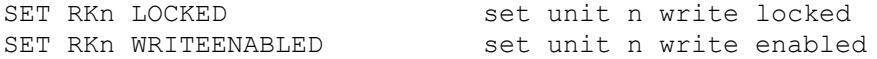

Units can also be set ENABLED or DISABLED. The RK8E supports the BOOT command.

#### The RK8E implements these registers:

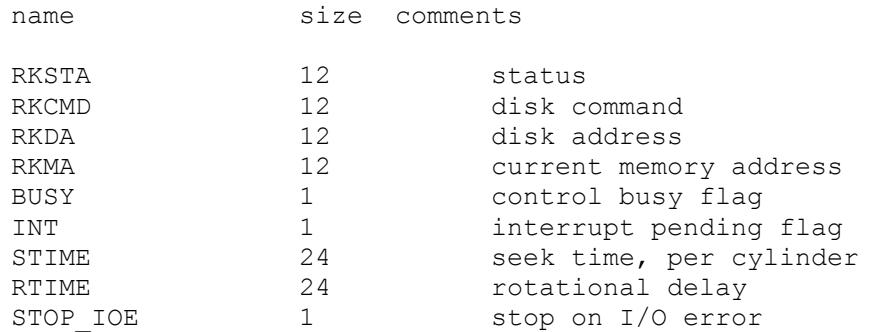

Error handling is as follows:

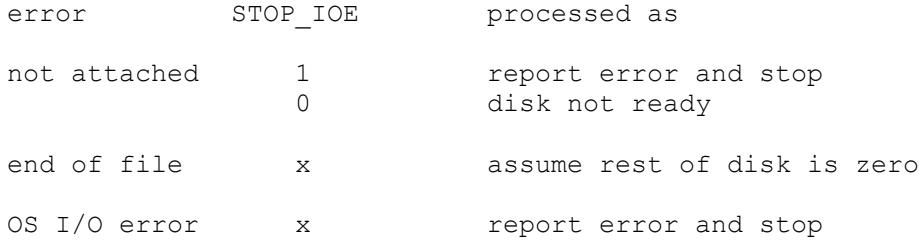

#### <span id="page-12-2"></span>**2.5.2 RL8A Cartridge Disk (RL)**

RL8A options include the ability to make units write enabled or write locked:

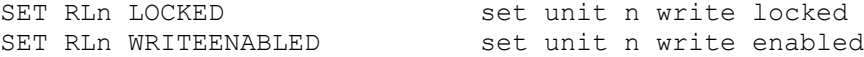

Units can also be set ENABLED or DISABLED. The RL8A supports the BOOT command, but only for unit 0.

The RL8A implements these registers:

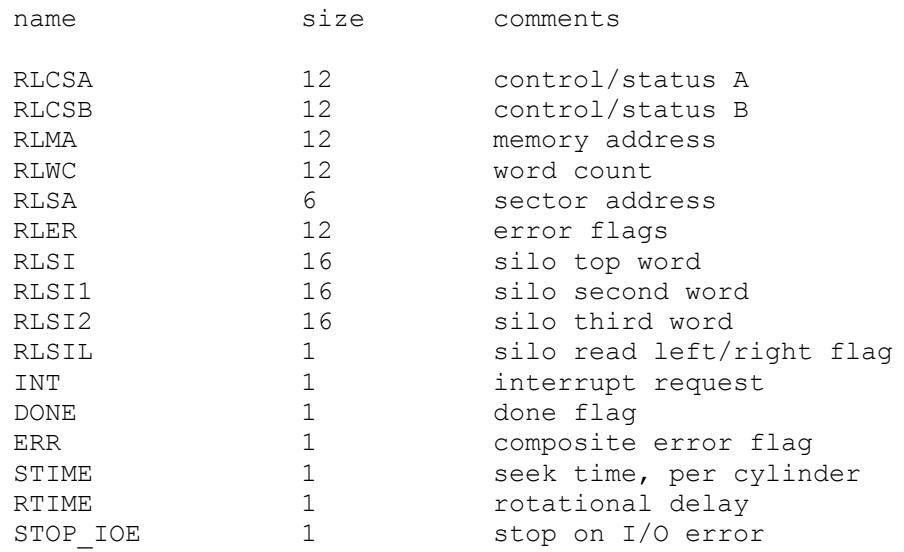

#### Error handling is as follows:

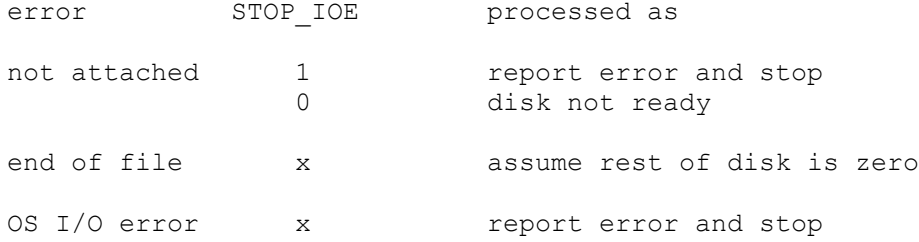

## <span id="page-13-0"></span>*2.6 RX8E/RX01, RX28/RX02 Floppy Disk (RX)*

The RX can be configured as an RX8E with two RX01 drives, or an RX28 with two RX02 drives:

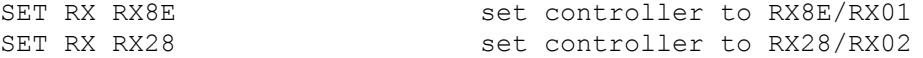

The controller is set to the RX8E by default. The RX28 is not backwards-compatible with the RX8E and will not work with the standard OS/8 V3D floppy disk driver.

RX8E options include the ability to set units write enabled or write locked:

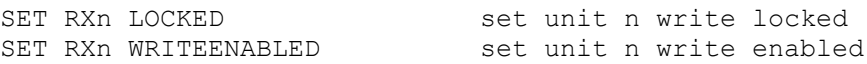

RX28 options include, in addition, the ability to set the unit density to single density, double density, or autosized; autosizing is the default:

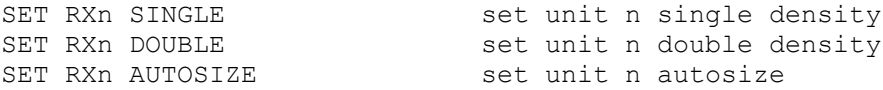

The RX8E and RX28 support the BOOT command.

The RX8E and RX28 implement these registers:

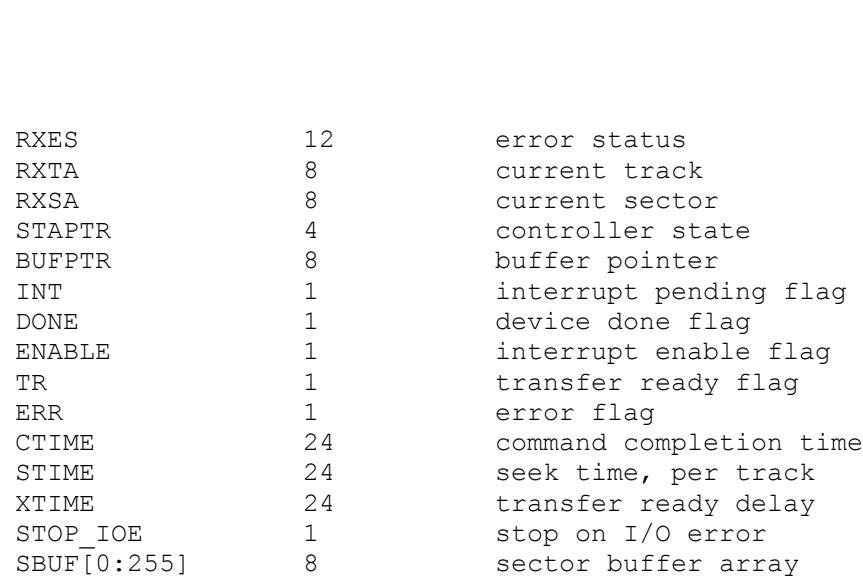

Error handling is as follows:

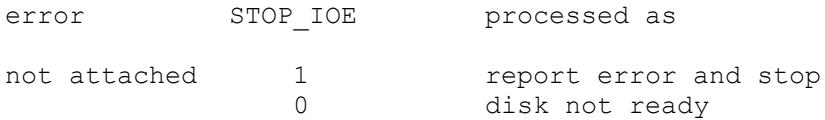

RX01 and RX02 data files are buffered in memory; therefore, end of file and OS I/O errors cannot occur.

## <span id="page-14-0"></span>*2.7 Fixed Head Disks*

With default device addressing, either the RF08 or the DF32 can be present in a configuration, but not both.

## <span id="page-14-1"></span>**2.7.1 RF08/RS08 Fixed Head Disk (RF)**

RF08 options include the ability to set the number of platters to a fixed value between 1 and 4, or to autosize the number of platters:

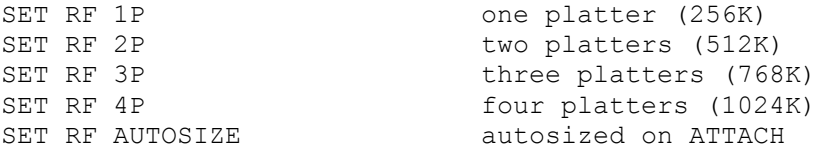

The default is one platter.

The RF08 implements these registers:

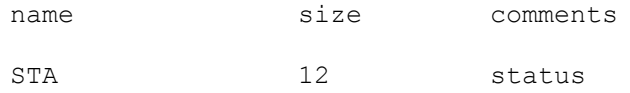

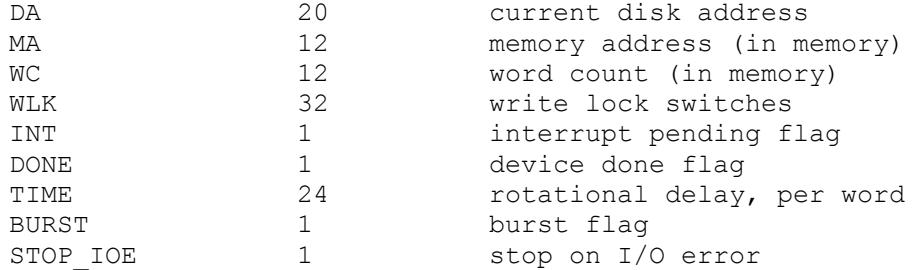

The RF08 supports the BOOT command. The default bootstrap is for OS/8. To bootstrap the 4K Disk Monitor, use the BOOT -D RF command.

The RF08 is a three-cycle data break device. If BURST = 0, word transfers are scheduled individually; if BURST = 1, the entire transfer occurs in a single data break.

Error handling is as follows:

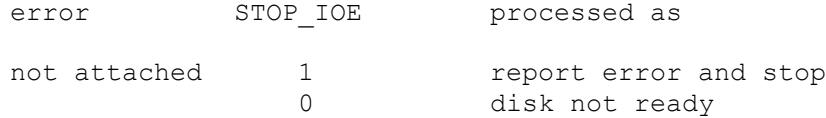

RF08 data files are buffered in memory; therefore, end of file and OS I/O errors cannot occur.

#### <span id="page-15-0"></span>**2.7.2 DF32/DS32 Fixed Head Disk (DF)**

DF32 options include the ability to set the number of platters to a fixed value between 1 and 4, or to autosize the number of platters:

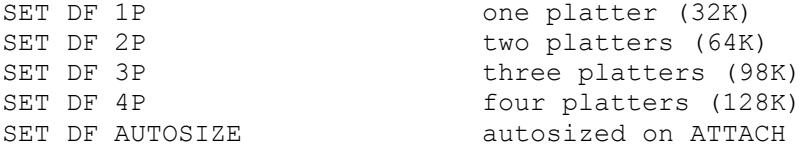

The default is one platter.

The DF32 implements these registers:

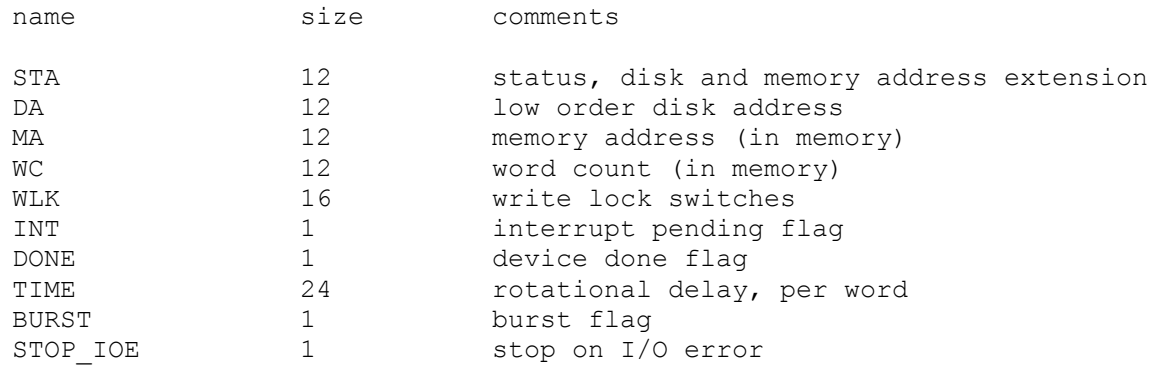

The DF32 supports the BOOT command. The default bootstrap is for OS/8. To bootstrap the 4K Disk Monitor, use the BOOT -D DF command.

The DF32 is a three-cycle data break device. If BURST = 0, word transfers are scheduled individually; if BURST = 1, the entire transfer occurs in a single data break.

Error handling is as follows:

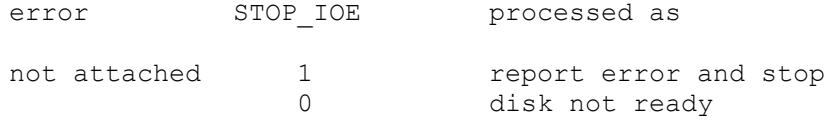

DF32 data files are buffered in memory; therefore, end of file and OS I/O errors cannot occur.

#### <span id="page-16-0"></span>*2.8 TC08/TU56 DECtape (DT)*

DT implements the TC08 DECtape controller and TU56 drives. TC08 options include the ability to make units write enabled or write locked.

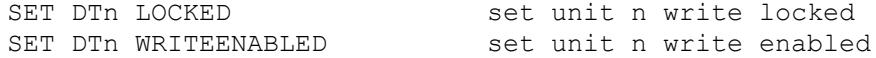

Units can also be set ENABLED or DISABLED. The TC08 supports the BOOT command, but only for unit 0.

The TC08 supports supports PDP-8 format, PDP-11 format, and 18b format DECtape images. ATTACH assumes the image is in PDP-8 format; the user can force other choices with switches:

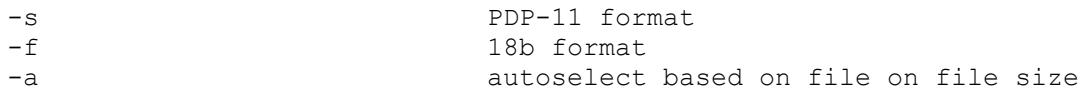

The TC08 controller is a data-only simulator; the timing and mark track, and block header and trailer, are not stored. Thus, the WRITE TIMING AND MARK TRACK function is not supported; the READ ALL function always returns the hardware standard block header and trailer; and the WRITE ALL function dumps nondata words into the bit bucket.

The DECtape controller implements these registers:

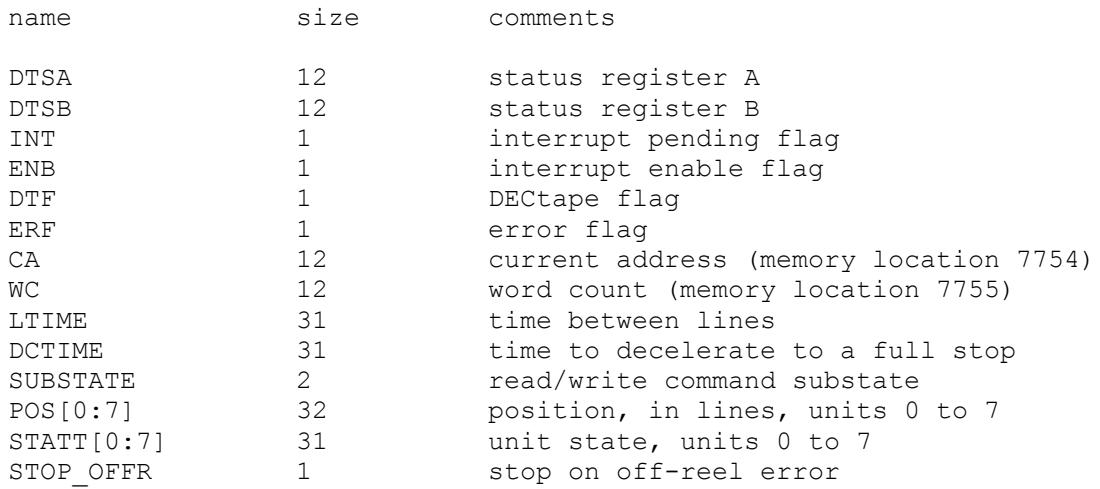

It is critically important to maintain certain timing relationships among the DECtape parameters, or the DECtape simulator will fail to operate correctly.

- LTIME must be at least 6
- DCTIME needs to be at least 100 times LTIME

Acceleration time is set to 75% of deceleration time.

### <span id="page-17-0"></span>*2.9 TM8E Magnetic Tape (MT)*

Magnetic tape options include the ability to make units write enabled or write locked.

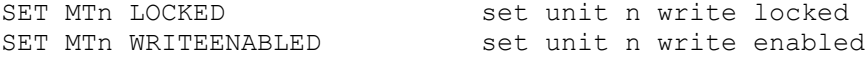

Magnetic tape units can be set to a specific reel capacity in MB, or to unlimited capacity:

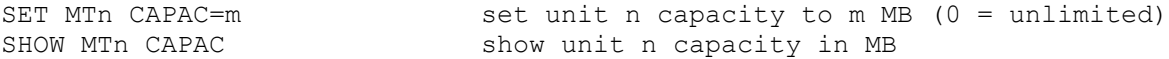

Units can also be set ENABLED or DISABLED.

The magnetic tape controller implements these registers:

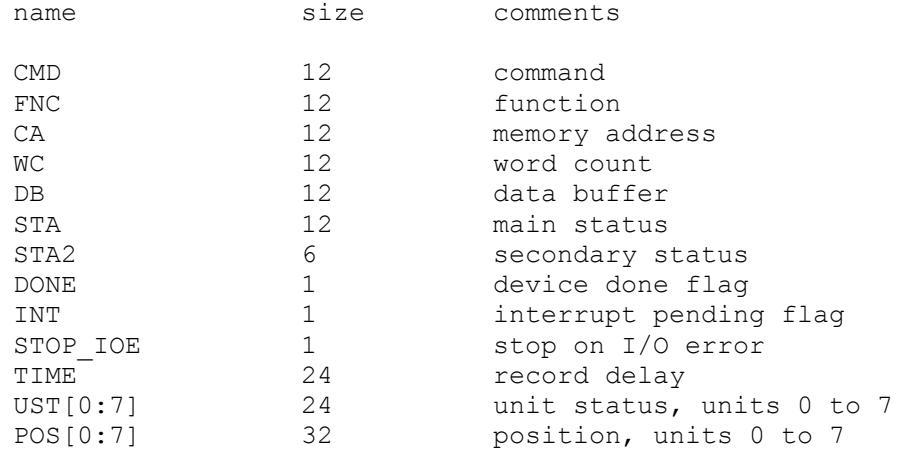

Error handling is as follows:

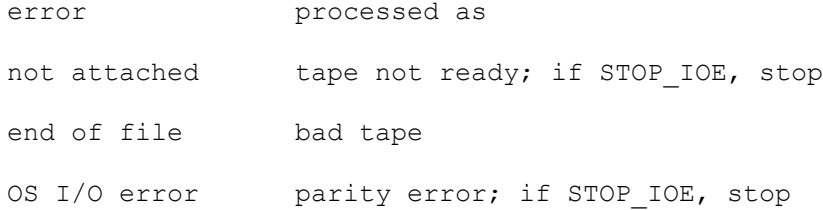

# <span id="page-17-1"></span>**3 Symbolic Display and Input**

The PDP-8 simulator implements symbolic display and input. Display is controlled by command line switches:

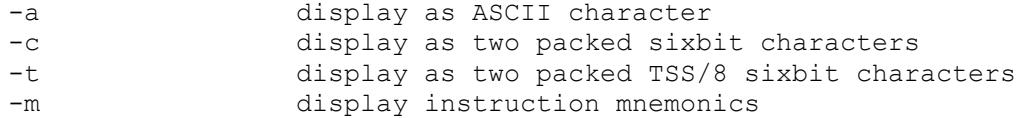

Input parsing is controlled by the first character typed in or by command line switches:

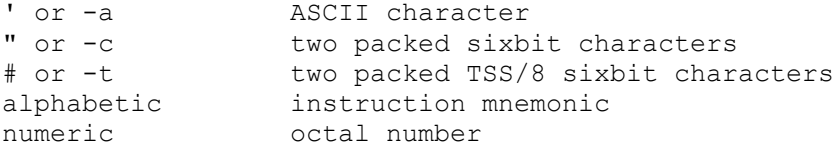

Instruction input uses standard PDP-8 assembler syntax. There are four instruction classes: memory reference, IOT, field change, and operate.

Memory reference instructions have the format

memref {I} {C/Z} address

where I signifies indirect, C a current page reference, and Z a zero page reference. The address is an octal number in the range 0 - 07777; if C or Z is specified, the address is a page offset in the range 0 - 177. Normally, C is not needed; the simulator figures out from the address what mode to use. However, when referencing memory outside the CPU (eg, disks), there is no valid PC, and C must be used to specify current page addressing.

IOT instructions consist of single mnemonics, eg, KRB, TLS. IOT instructions may be or'd together

iot iot iot...

The simulator does not check the legality of the proposed combination. IOT's for which there is no opcode may be specified as IOT n, where n is an octal number in the range 0 - 0777.

Field change instructions (CIF, CDF) have the format

fldchg field

where field is an octal number in the range 0 - 7. Field change instructions may be or'd together.

Operate instructions have the format

opr opr opr...

The simulator does not check the legality of the proposed combination. EAE mode A and B mnemonics may be specified regardless of the EAE mode. The operands for MUY and DVI must be deposited explicitly.